# **Moving Locus to a new device or SD card**

## **Question**

I have purchased a new device/a new SD card. How am I supposed to move Locus into the new device and continue using all the data and settings?

### **Answer**

It is necessary to **backup all Locus Map data and settings**:

- Data maps, points, tracks
- Settings your personally defined colors, function settings

#### **To keep all data, please follow these instructions:**

- Make a full backup with the help of  $Backup > Backup$  $Backup > Backup$  all
- Locus directory is located in Menu > Information > Locus

#### **If you have new device**:

- Copy the entire Locus directory from the old device into the new one
- Install the latest version of the Locus application from the Google Play into the new device

#### **If you have a new SD Card**

- Copy the whole Locus directory from the old SD card to the new one
- Start Locus
- Use Backup function to restore all data

From: <https://docs.locusmap.eu/>- **Locus Map Classic - knowledge base**

Permanent link: **[https://docs.locusmap.eu/doku.php?id=manual:faq:move\\_to\\_new\\_device\\_sd\\_card&rev=1430314318](https://docs.locusmap.eu/doku.php?id=manual:faq:move_to_new_device_sd_card&rev=1430314318)**

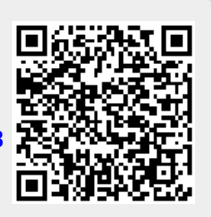

Last update: **2015/04/29 15:31**